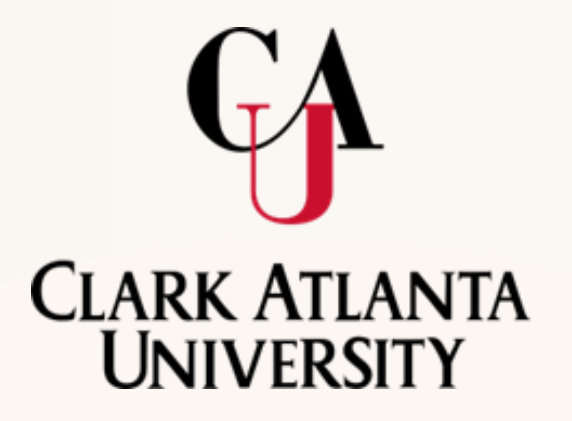

## **BANNER 9 FACULTY SELF-SERVICE**

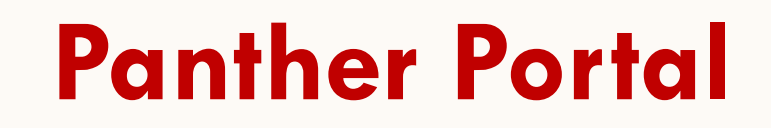

**CLARK ATLANTA**<br>- UNIVERSITY

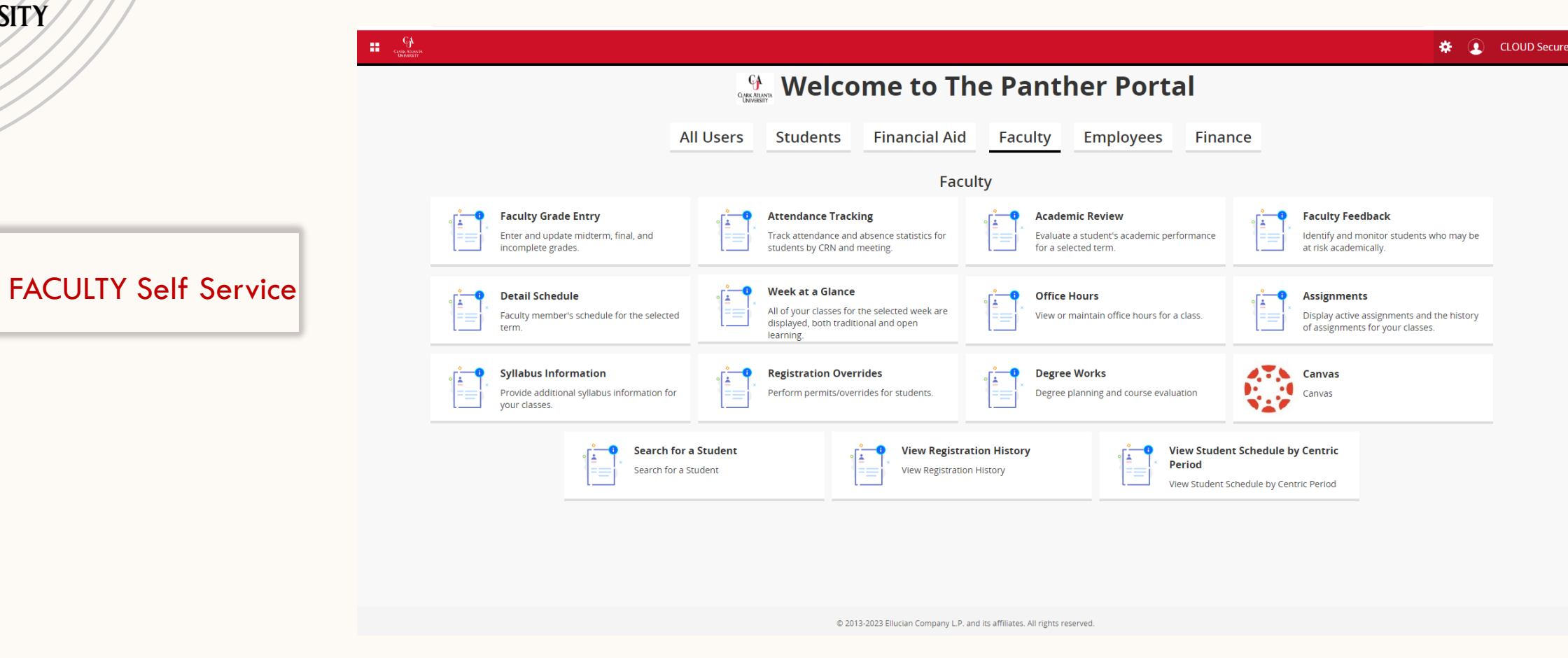

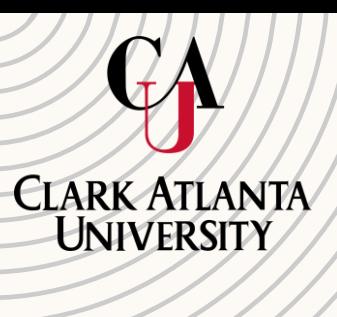

**2.**

# **The New Panther Portal/SSB 9**

### **4 Square Menu** -91

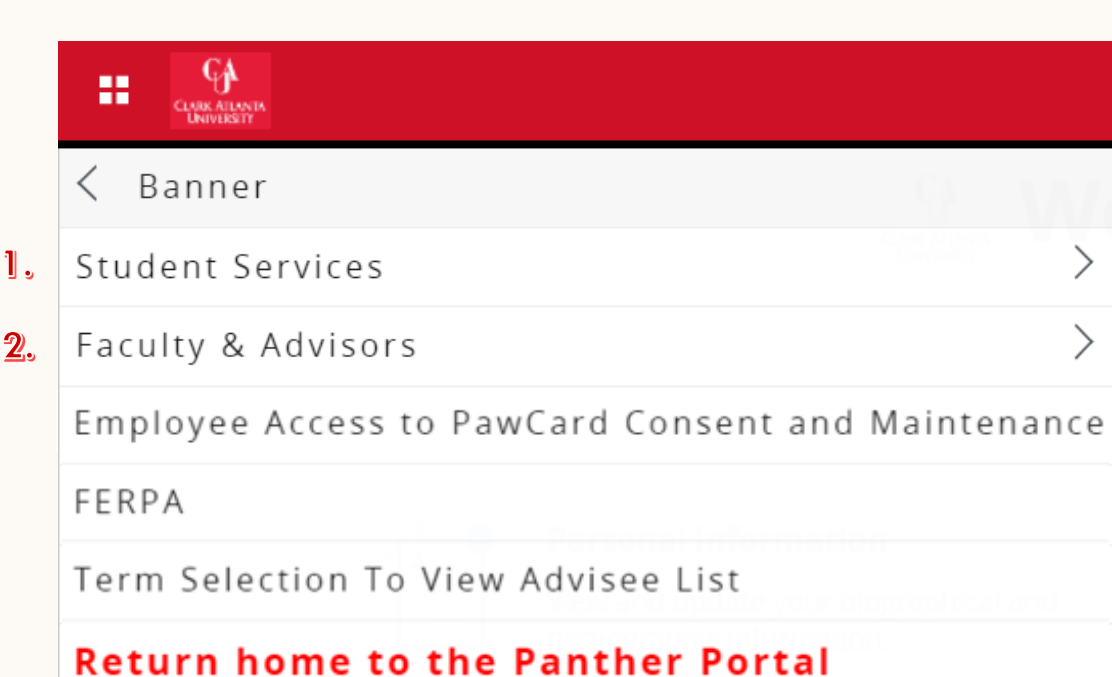

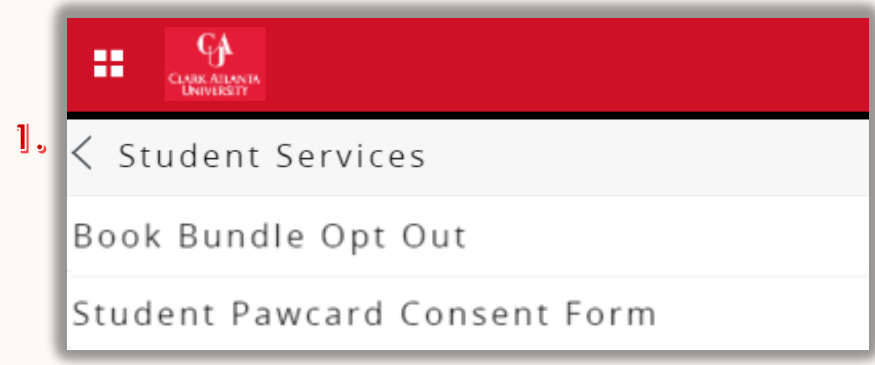

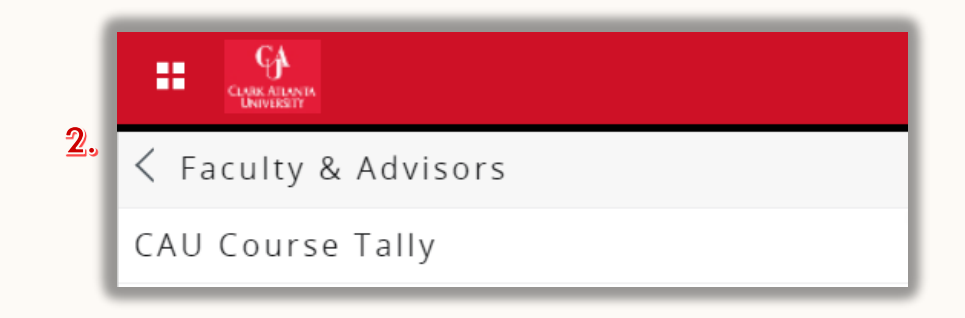

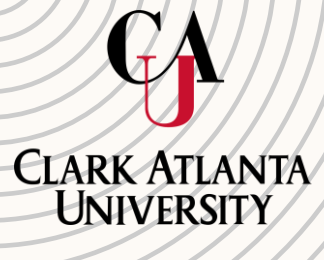

### The Faculty grade entry has 3 tabs:

- 1. Midterm Grades
- 2. Final Grades
- 3. Gradebook CAU currently does not use this feature.

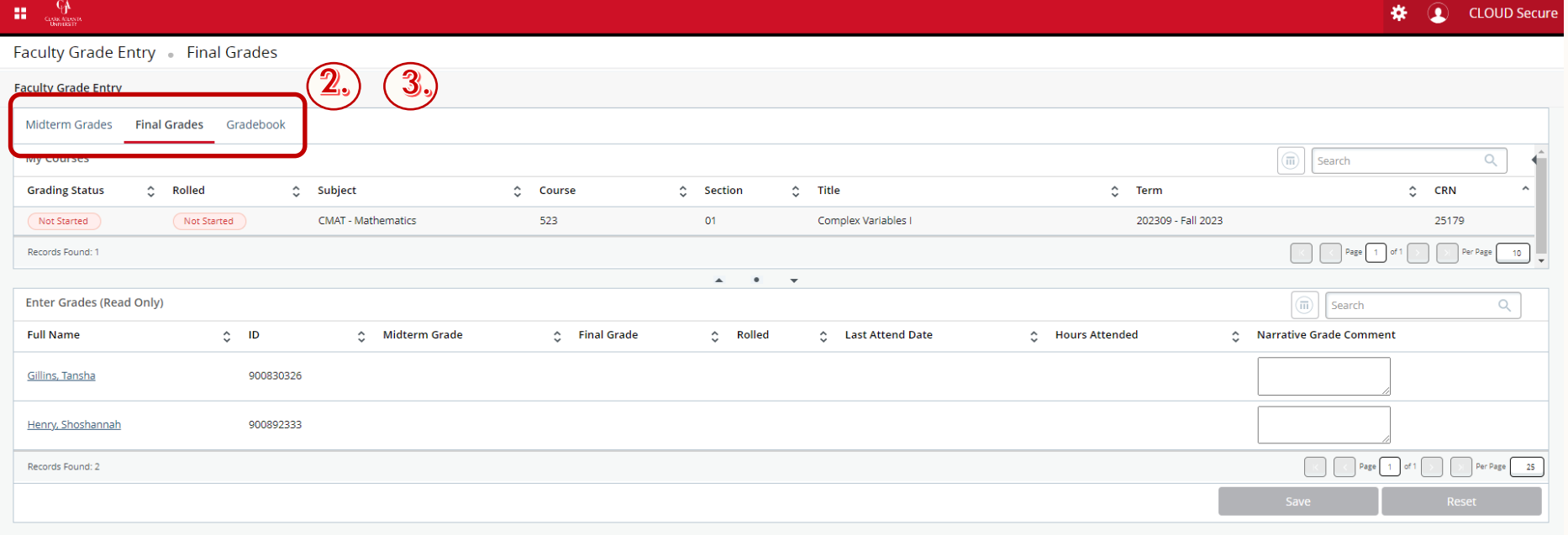

**Faculty Grade Entry**

Student · Student Profile

 $\mathbf{H} = \mathbf{Q}$ 

#### Student Profile - Tansha Gillins (900830326)

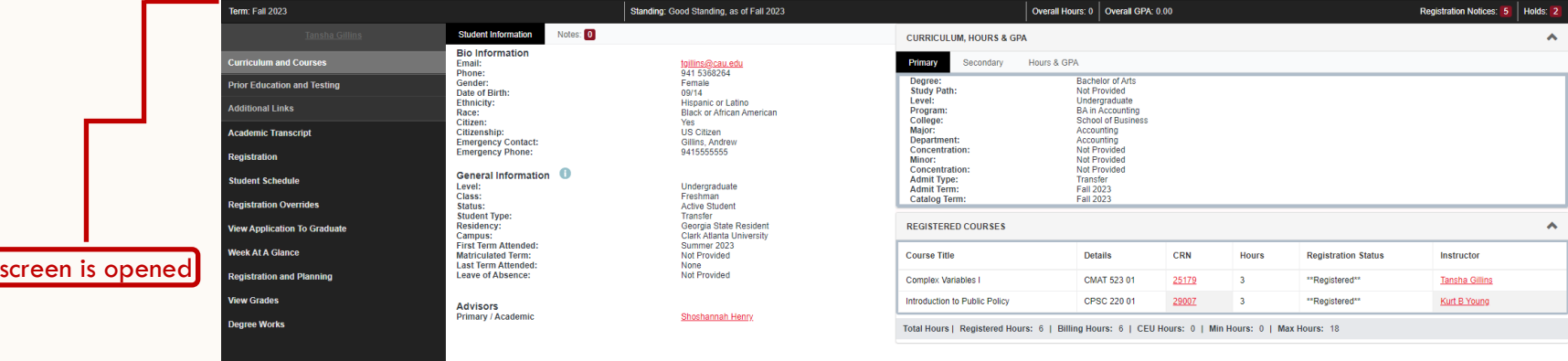

When you click on the student, the student profile

**11.**

※ ① CLOUD Secure

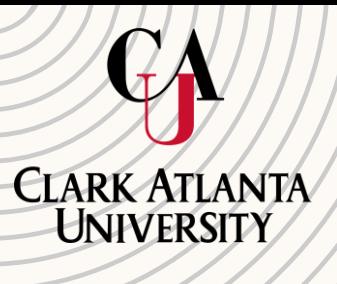

## **Detail Schedule**

 $\vee$ 

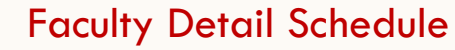

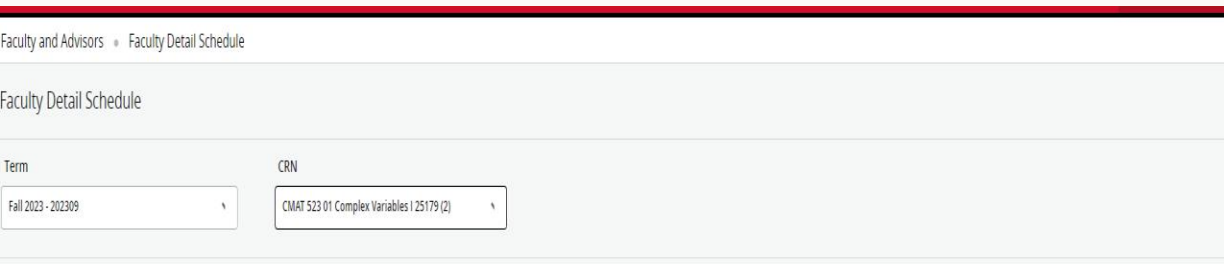

#### (i) Use this page to view your detailed schedule.

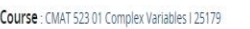

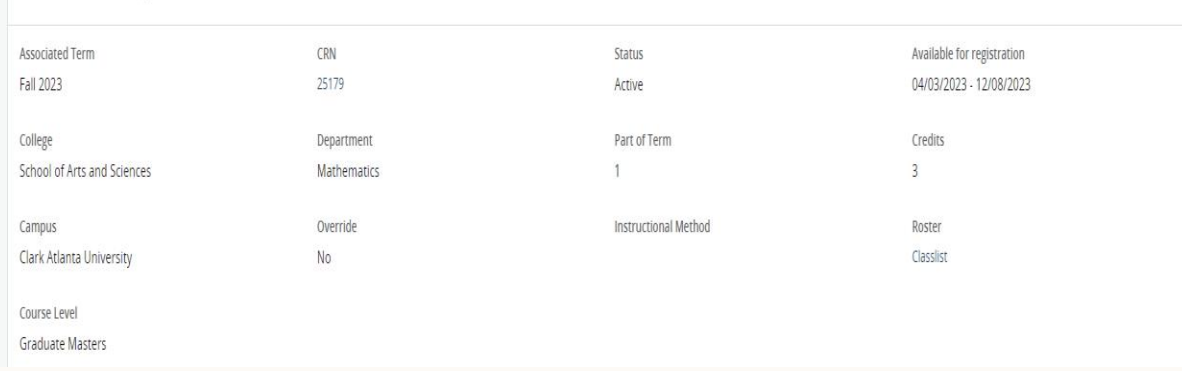

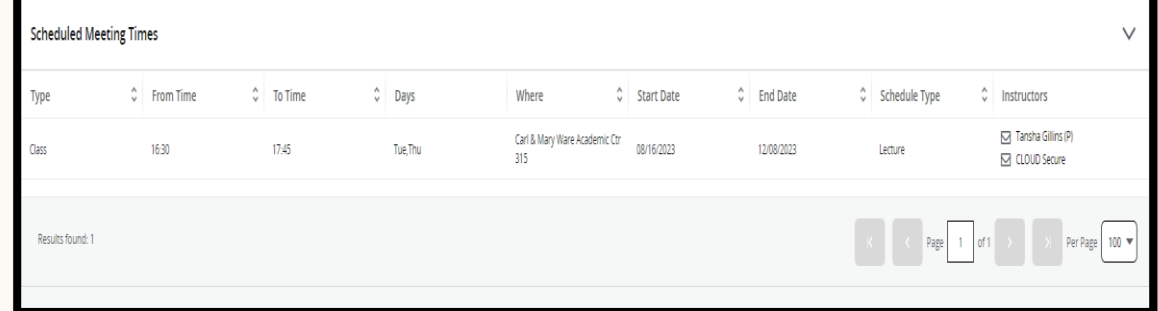

Meeting Times, Enrollment Counts

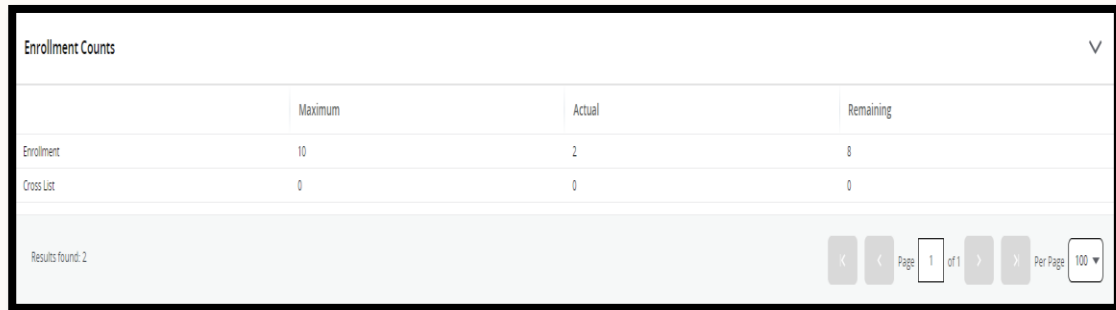

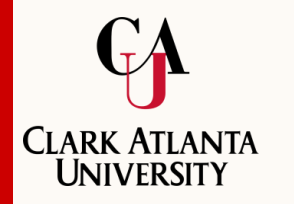

**Assignments**

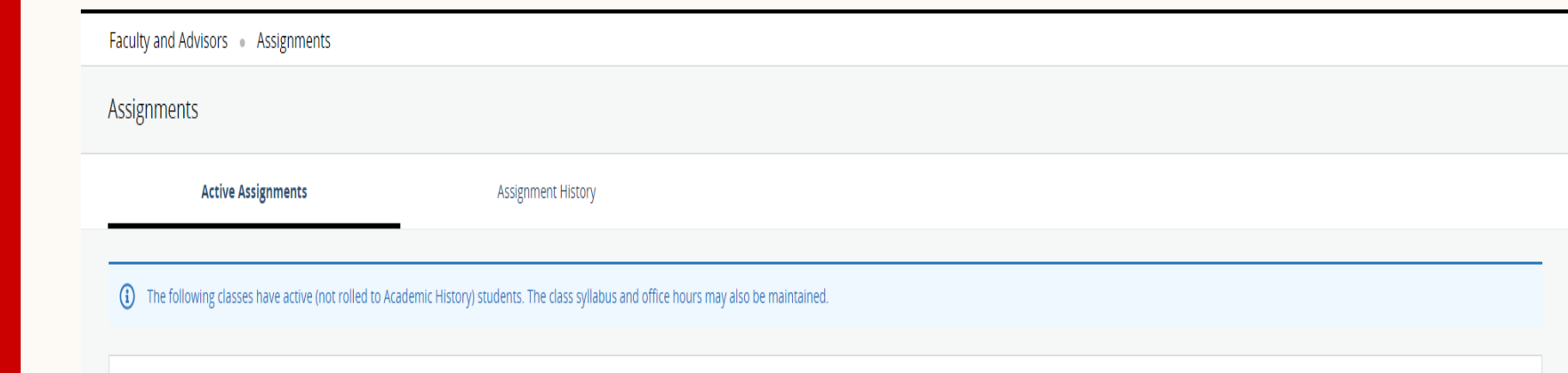

- On the Assignment History tab, click the CRN value to access **[Class Details card](https://inside.sou.edu/assets/it/banner/images/ssb9_ClassDetailsCard_class.PNG)** for the section or click the Subject + Course Number value to see the **[Course Details card](https://inside.sou.edu/assets/it/banner/images/ssb9_CourseDetailsCard_catalog.PNG)**.
- Assignment history data may be sorted by clicking in header of the column you wish to sort by.

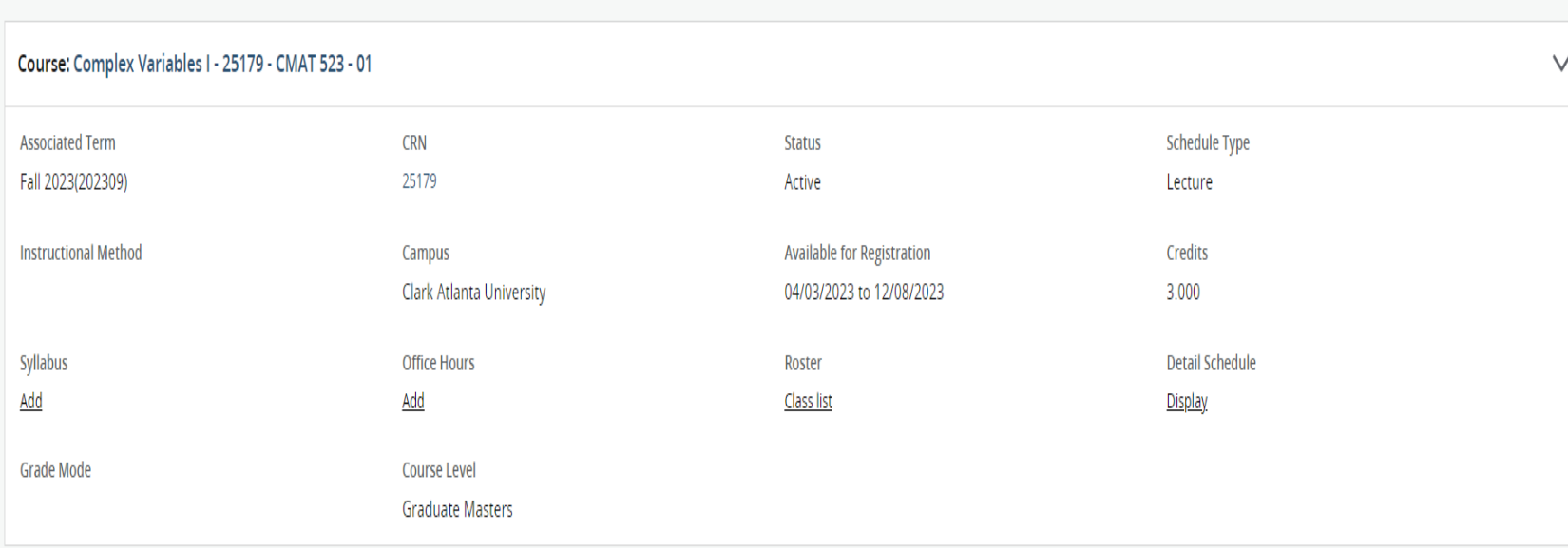

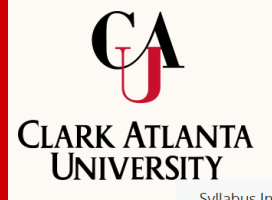

## **Syllabus Information**

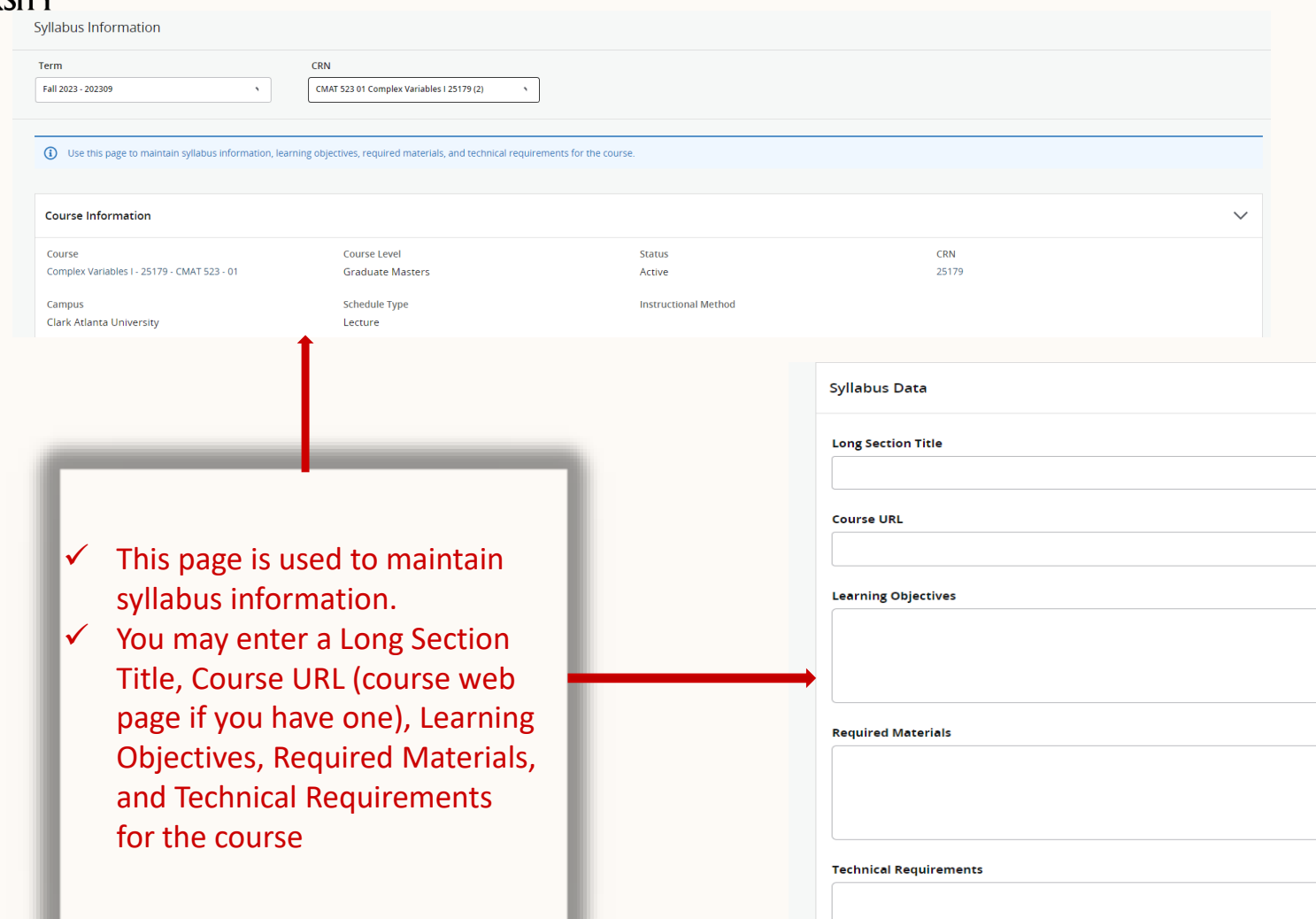

## Presentation title **Registration Overrides**

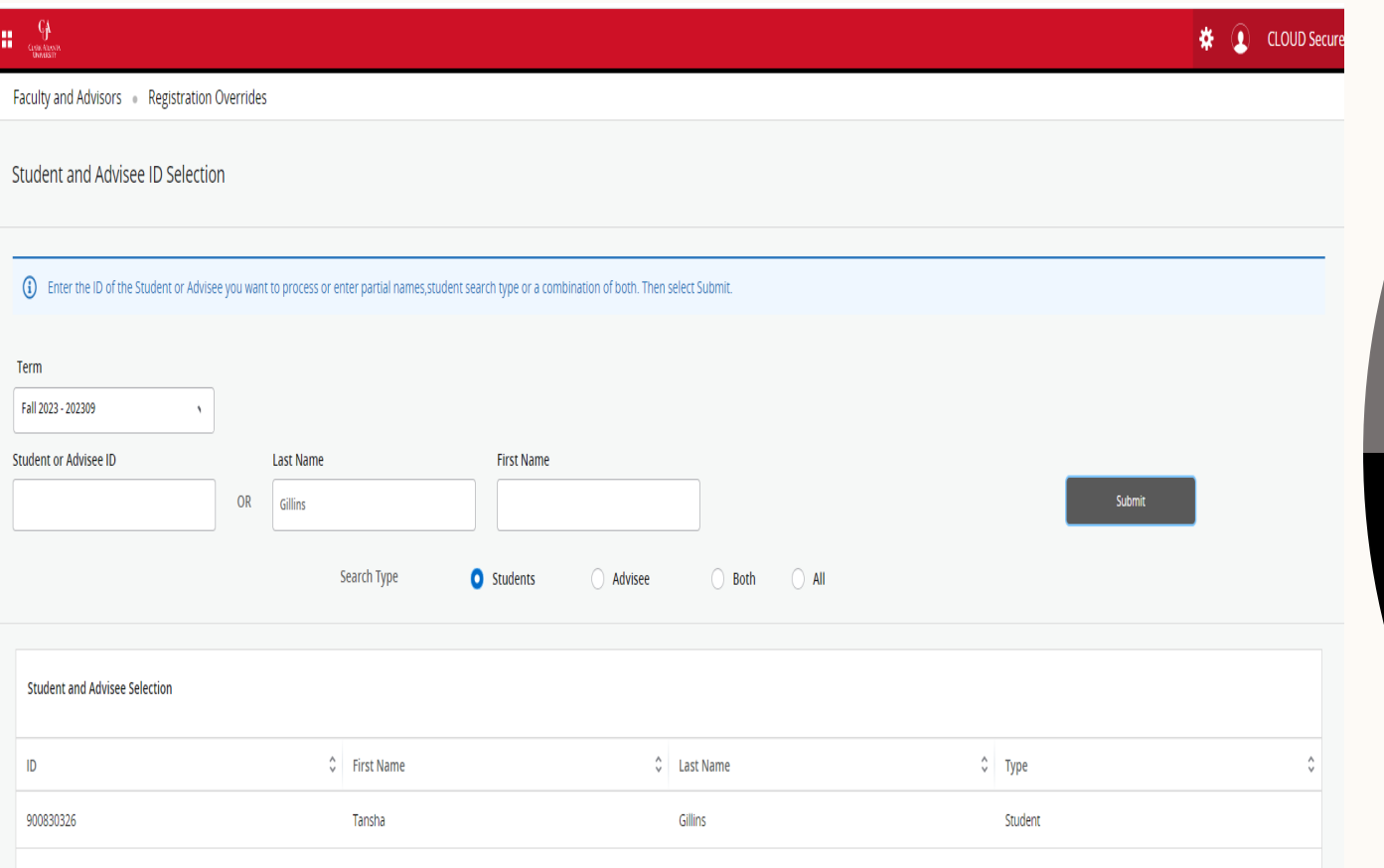

• Grants registration override to students.

• Only the primary instructor for a course can grant overrides.

### **VIEW A STUDENT'S ACADEMIC TRANSCRIPTS** 9

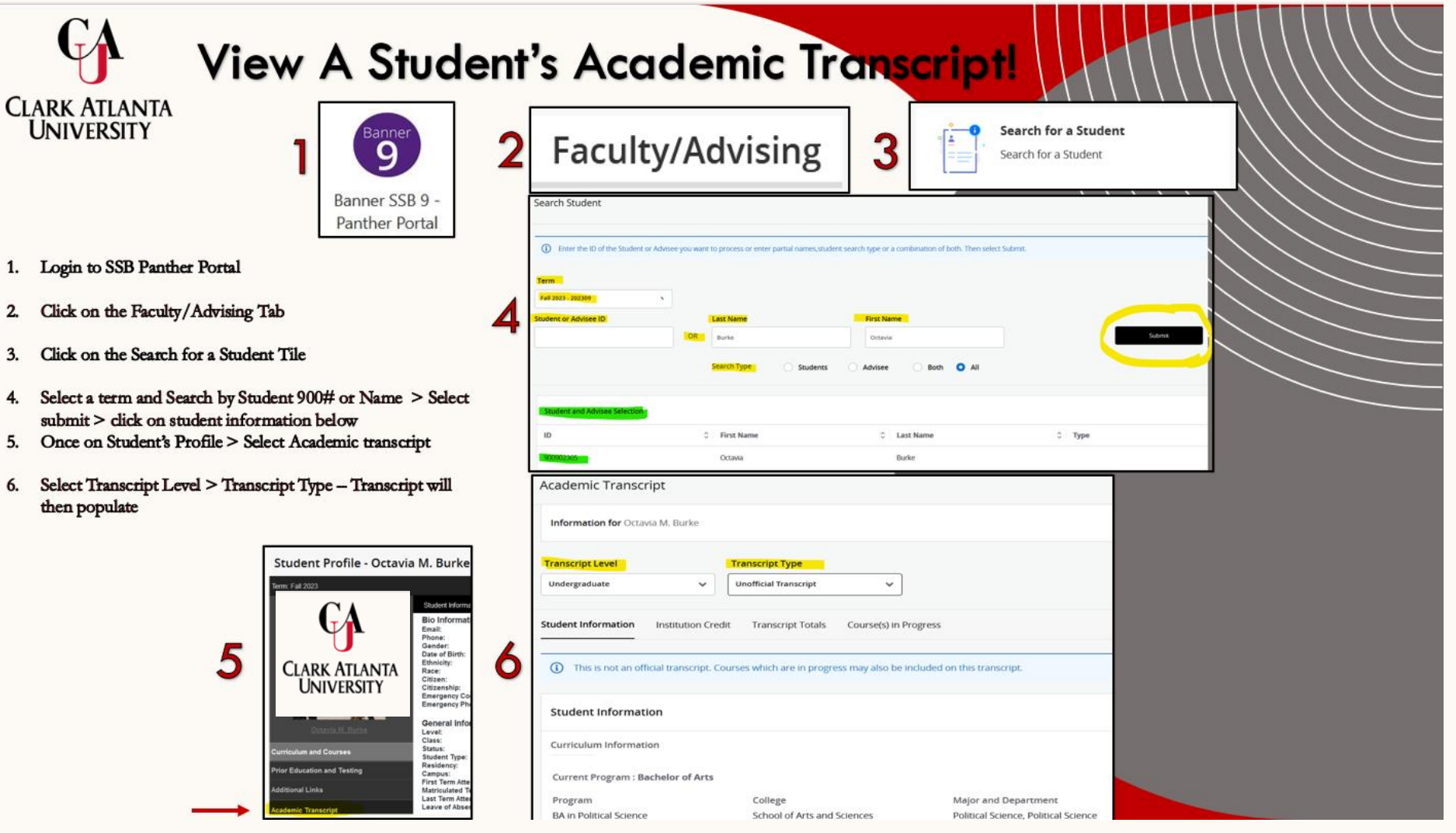

# Search for a student student

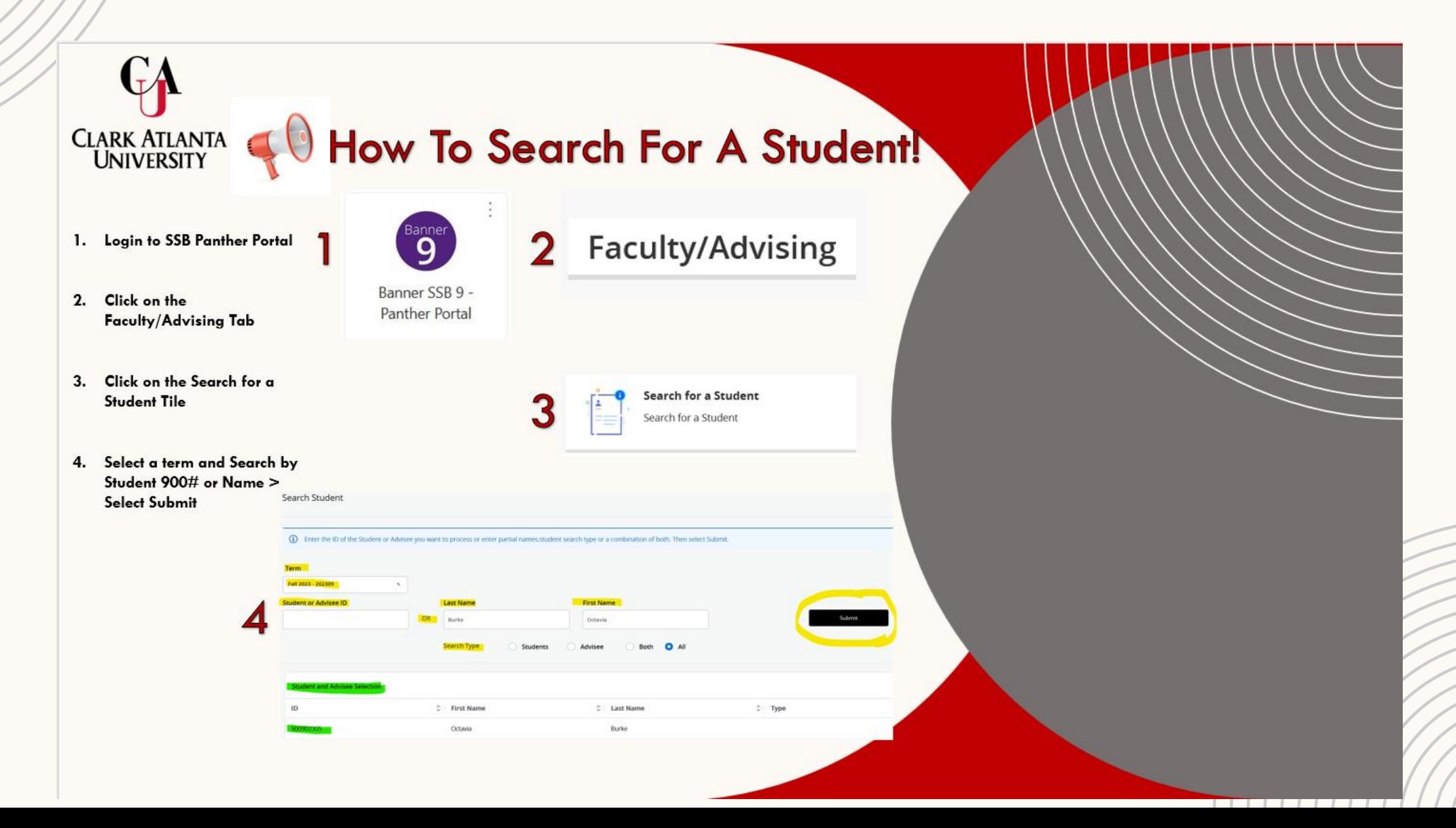

## How To Find My Class Roster**Assignments**

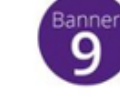

Banner SSB 9 -Panther Portal Faculty/Ad

100844321

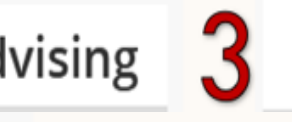

Display active assignments and the history of assignments for your classes.

Έ

Assignments

**Active Assignments** 

(ii) The following classes have active (not rolled to Academic History) students. The class syllabus and office hours may also be maintained.

Assignment History

#### Course: Adv Grammar & Composition - 20995 - CENG 311 - 01 Associated Term CRN Status Schedule Type Fall 2023(202309) 20995 Active Lecture Instructional Method Campus Available for Registration Credits Clark Atlanta University 04/03/2023 to 08/22/2023 3.000 Office Hours Roster 1 Detail Schedule Syllabus Add Add Class Its T Desplay Grade Mode Course Level Undergraduate

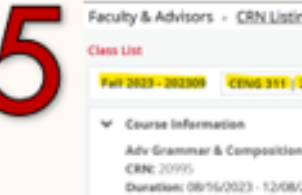

Faculty & Advisors - CRN Listing - Class List **D** Export C Print Adv Grammar & Composition - CENG 311 01 Maximum Actual Remaining  $20 \t3$ Enrollment  $23$ Duration: 08/16/2023 - 12/08/2023 Walt List Status: Active Cross List Clean Lint Wait List Summary View V  $\boxed{2}$  (ii) = Search (Hit-Y) Q Registration Credit **Student Name**  $-10$ Level Class **Status Manuel** Amari Coloman 900754834 \*\*Web Register Undergraduate No Acore Sigihomore Apryll Skat Tyson 900807058 Undergraduate No Access Sighomore \*Registen Armon Lynches Swan \*\*Wd Reputered\*  $\sim$ 

Undergraduate

 $\rightarrow$ 

**PAGE ROOMING** 

Sighorrore

- 1. Log into SSB Panther Portal 9
- 2. Click on Faculty Advising Tab
- 3. Click on Assignment Tile.
- 4. Find CRN > Select class list under Roster.
- 5. View Class Roster

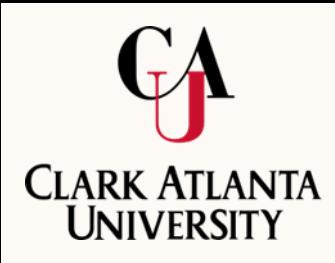

# **THANK YOU**